## New CEMS Internship Online Evaluation Process User Guide

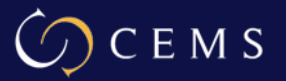

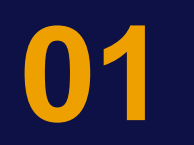

# For Student

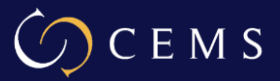

## **Student Private Zone "How to Register the Internship"**

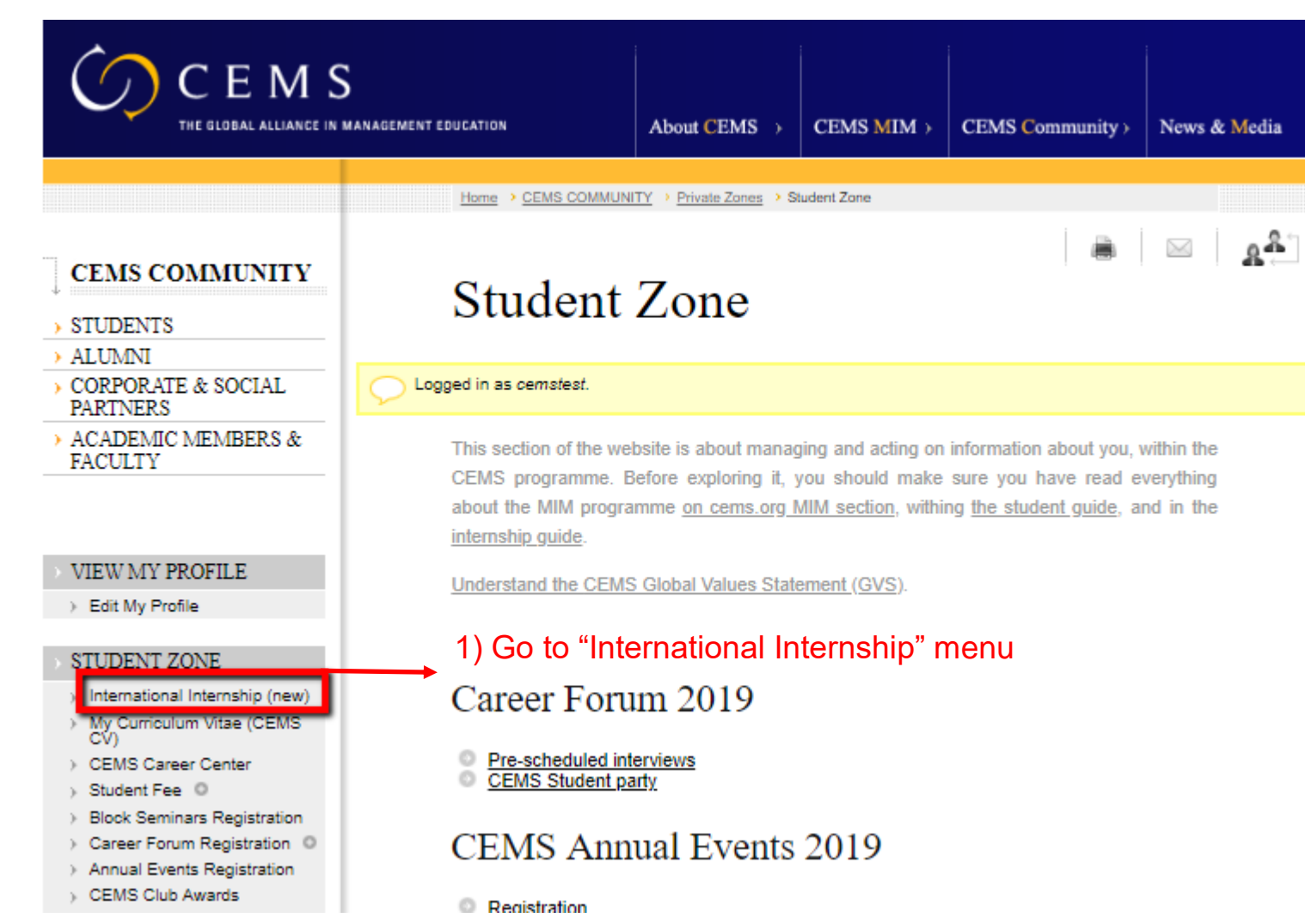

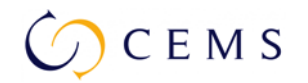

## **Student Private Zone "How to Register the Internship"**

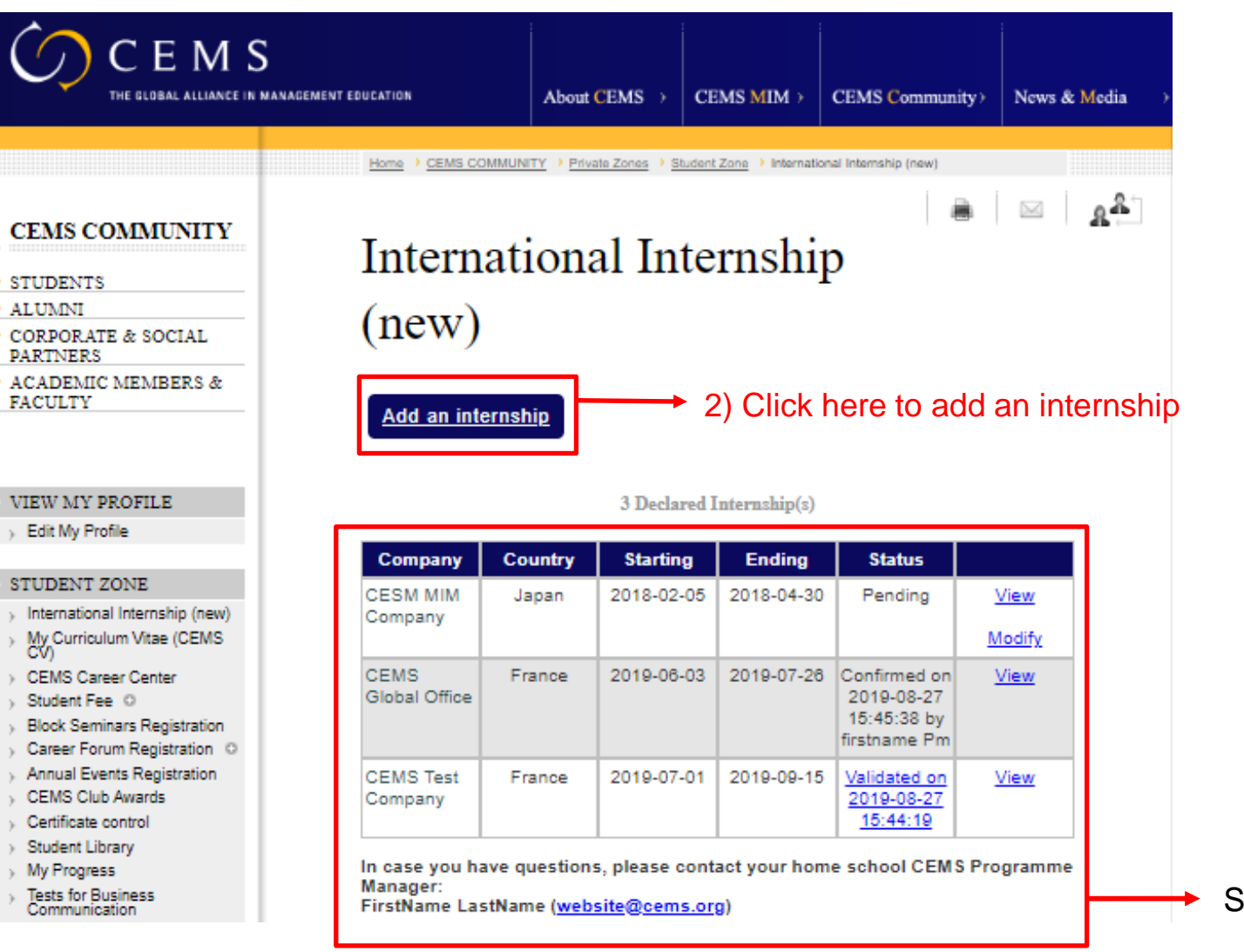

Student can see a list of his/her internships

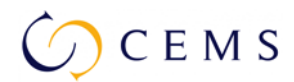

International Internship

**Add B** Considered the Book

 $(new)$ 

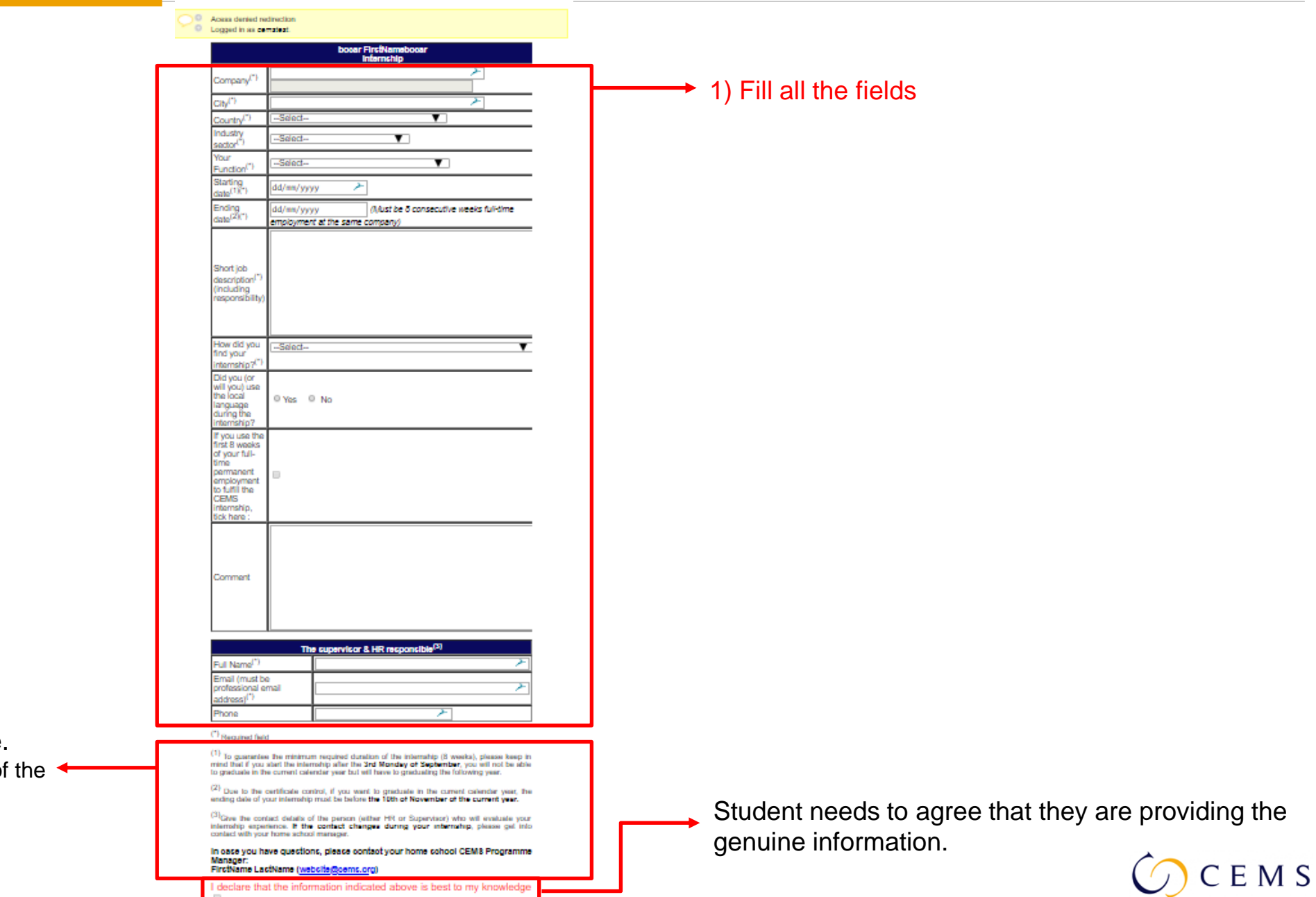

**★ 2) Click on the "Add" button** 

Important notes are listed here.

- Starting date and ending date of internship
- Supervisor of the internship

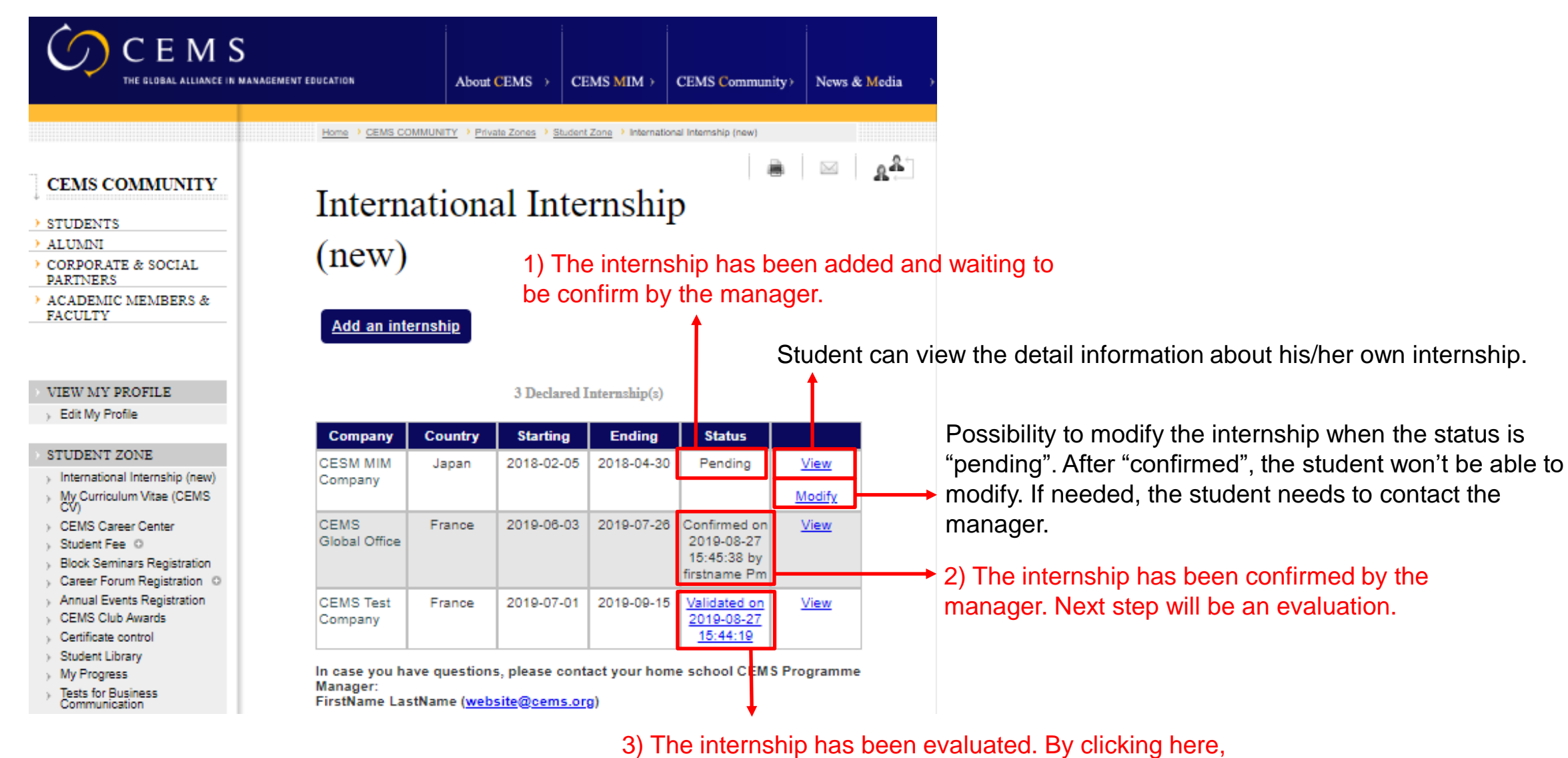

student can check his/her evaluation result.

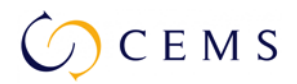

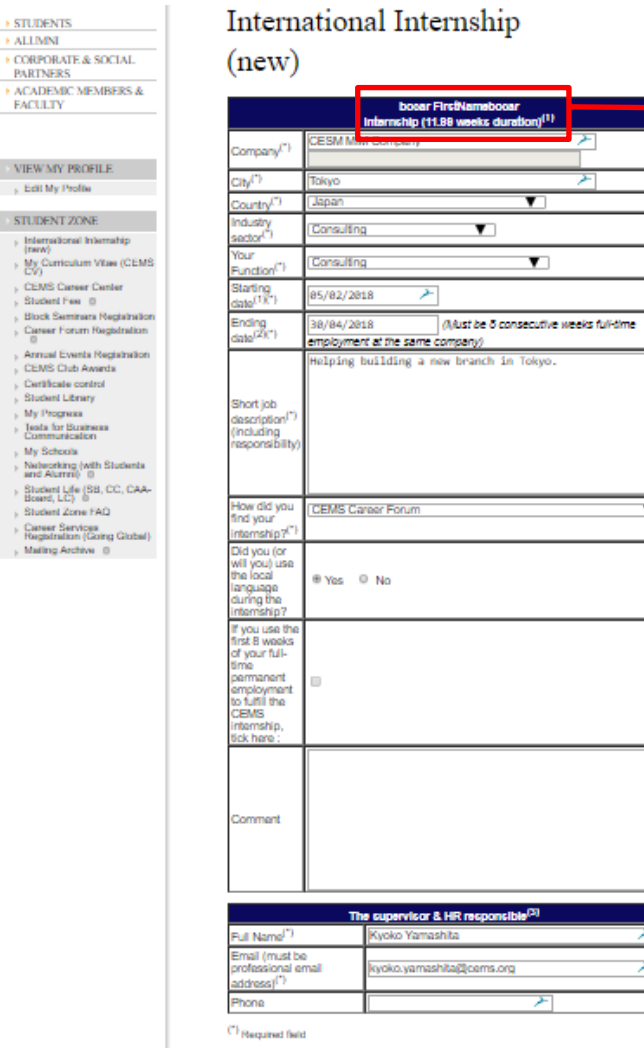

 $\mathbb{R}^n$ 

**STUDENTS** > ALLMNI

**PARTNERS** 

**EACULTY** 

VIEW MY PROFI . Edit My Profile STUDENT ZONE **International Int** My Curriculum V CEMS Career ( Student Fee ( **Block Seminars** 

Career Forum R Annual Events F CEMS Club Aw Certificate contr Student Library My Progress **Jesta for Busine**<br>Communication My Schools Natworking (will<br>and Alumni) (0) Student Life (SB<br>Board, LC)

Student Zone F Career Services<br>Registration (Go Maling Archive

When the student click on "modify", the numbers of weeks of the internship is displayed.

 $^{(1)}$  To guarantee the minimum required duration of the internatip (8 weeks), please keep in mind that if you abid the internatip after the 3rd Monday of September, you will not be able to graduate in the current celerat

 $\mathbf{v}$ 

 $(2)$  Due to the certificate control, if you want to graduate in the current calendar year, the ending date of your internation must be before the 10th of November of the current year.

 $^{(3)}$ Cive the contact details of the person (either HR or Supervisor) who will evaluate your internation assembly contact of the contact changes during your internation, please get into contact with your frome school man

In ease you have questions, please contact your home school CEMS Programme Manager:<br>FirctName LactName (webclte@cems.org)

I declare that the information indicated above is best to my knowledge

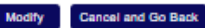

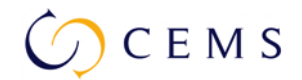

# For Company Supervisor

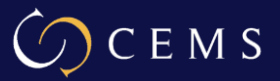

#### [CEMS-MIM] CEMS internship evaluation

1 message

CEMS <cems@cems.org> Reply-To: cems@cems.org To: kyoko.yamashita@cems.org Tue, Aug 27, 2019 at 2:30 PM

Dear Kyoko,

You are receiving this message as a company supervisor to our CEMS student, FirstNamebocar bocar who is undertaking an internship at your company as part of the graduation requirement for the CEMS Master's in Management Programme.

The internship is soon coming to its end, we are pleased to invite you to provide feedback on our student's work performance. The Internship Evaluation is an integral part of the graduation requirements and will take 3-5 minutes to fill it in. Thank you for following the instructions below.

This evaluation will be kept confidential and will only be shared with the student (except for Questions 20 to Q22) and the CEMS Managers of the student's home school.

If you are not the supervisor for this student, please inform the CEMS Programme Manager so that we can get into contact with the right person.

FirstName LastName (website@cems.org)

Please provide your feedback via our CEMS Online Evaluation Form in relation to the student's performance. (Recommended)

https://pprbo.cems.org/api/student/internship\_survey.php?key=23&code=9368-R9g9j9fWTFXfBpYU4TTg

Please be aware that all the information registered will be lost if you quit the browser without clicking on the validation button. The information won't be saved in the middle of the survey, and cannot be modified after validation.

Should you not be able to use our online form, please choose the second option to upload an official document as CEMS student evaluation. Only officially signed document issued by the company is accepted to certify the internship. https://pprbo.cems.org/api/student/internship\_surveycp.php?key=23&code=9368-R9q9j9fWTFXfBpYU4TTg

If our student did not begin or complete the internship at your company thank you for providing us with the reason. https://pprbo.cems.org/api/student/internship\_surveyno.php?key=23&code=9368-R9q9j9fWTFXfBpYU4TTg

Thank you for your cooperation. We look forward to hearing from you soon. If the supervisor changed, he/she will contact Manager. The manager can modify the contact information of the supervisor and re-send the message. (Click "Manually send the survey to the supervisor" to re-send the message).

#### **3 possibilities for the supervisor to evaluate the student:**

- 1) Use the CEMS online evaluation form
- 2) Upload an official evaluation document from the company
- 3) The student didn't begin or complete the internship, please provide the reason

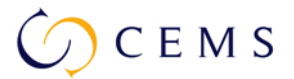

## **Supervisor Evaluation 1) CEMS Online Form**

#### Question 1 to 18 are mandatory. Question 19 to 22 are voluntary.

#### **CEMS Internship Evaluation Form**

\* This evaluation form will be shared with your CEMS intern. (except for questions 20 to 22)

#### You are evaluating FirstNamebocar bocar from X-tra curricular

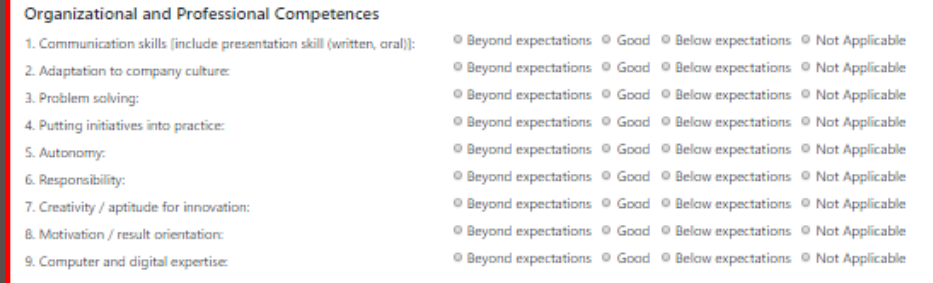

#### **Intellectual Competences**

10. Theoretical knowledge 11. Ability to analyze, learn, reflect:

<sup>©</sup> Beyond expectations © Good © Below expectations © Not Applicable O Beyond expectations O Good O Below expectations O Not Applicable

#### **Intercultural Skills**

12. Cultural awareness: 13. Adapt to local culture:

© Beyond expectations © Good © Below expectations © Not Applicable © Beyond expectations © Good © Below expectations © Not Applicable

#### **Interpersonal Competences**

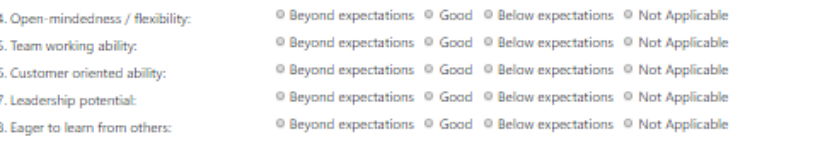

19. Please provide some further comments on the performance of your CEMS intern.

Enter your comments here...

20. Would you be interested in employing this CEMS student?: 0 Yes 0 No 0 We have already hired him/her

21. Would your company be confident to hire future CEMS students for the internship or full time employment?: 0 Yes 0 No

22. Would you like to hear from CEMS in the future?: 0 Yes 0 No 0 We have already registered

Submit

When the supervisor submit the evaluation, the internship of the student is validated. Once the supervisor submit the form, the evaluation is non-modifiable.

## **Supervisor Evaluation 2) Upload Official Document**

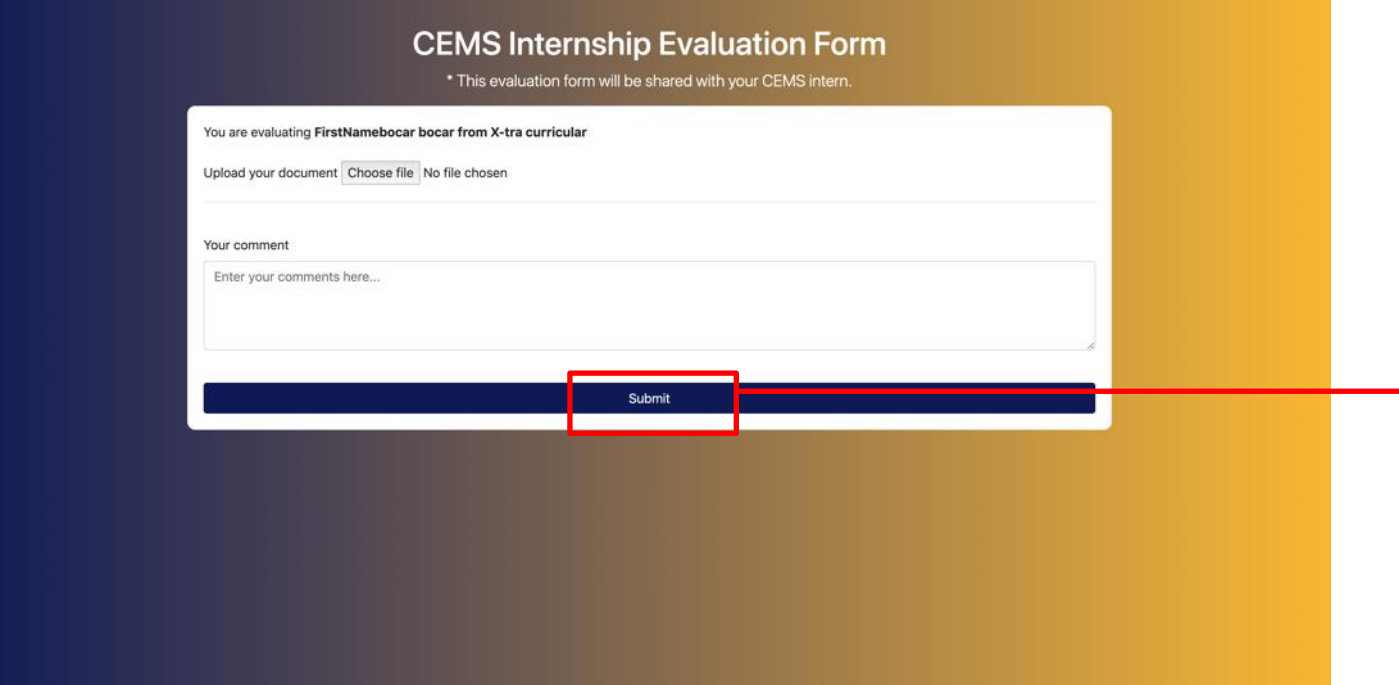

The supervisor can choose to upload a document and put some comments. When the supervisor submit the form, the internship of the student is validated.

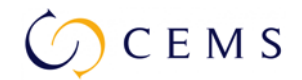

## **Supervisor Evaluation**

## **3) Student did not begin or complete the internship**

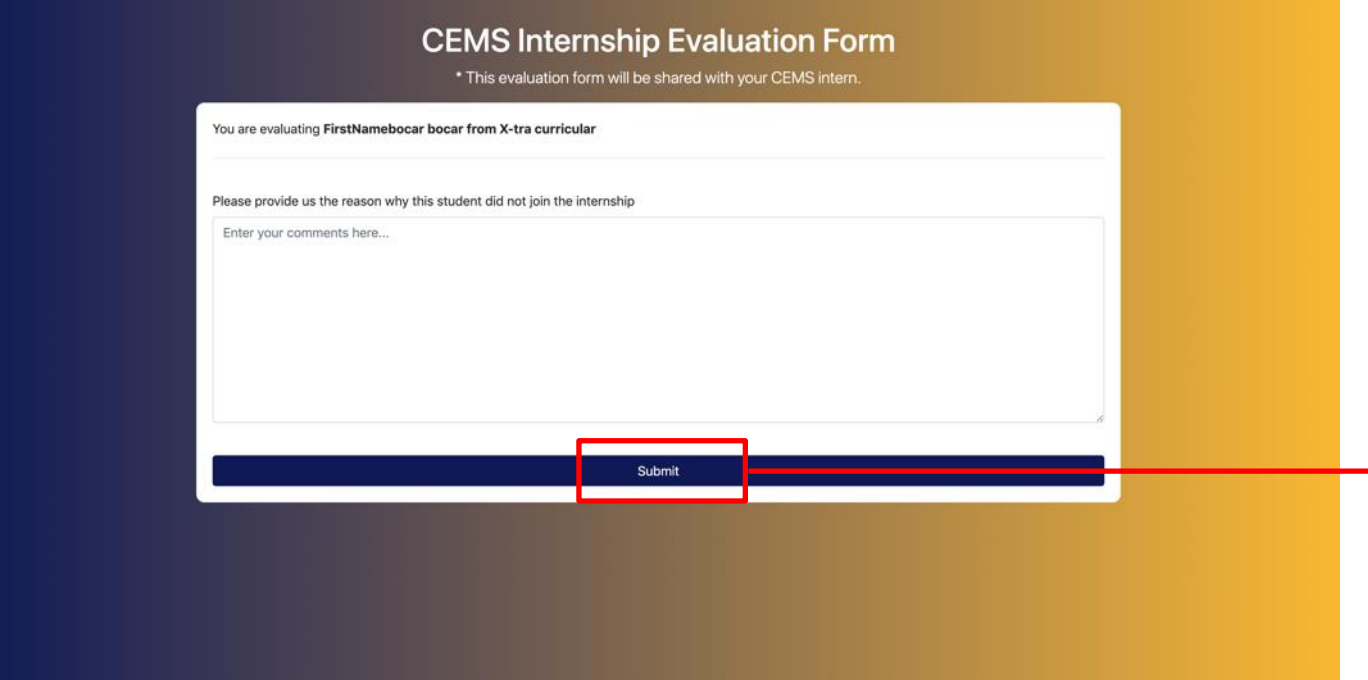

The supervisor can notify the manager that the student didn't attend the internship. When the supervisor submit this form, the status will be kept as "Confirmed" not "Validated". Manager needs to contact directly the student to discuss to solve the issue.

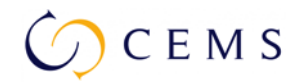

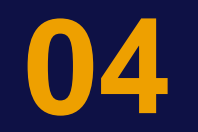

# After the Evaluation

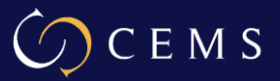

## **Result is Available (With Student and Manager)**

The student automatically receives an email to notify that the supervisor evaluated the student. The manager is in CC and the evaluation result is visible in the private zone of the student and the manager.

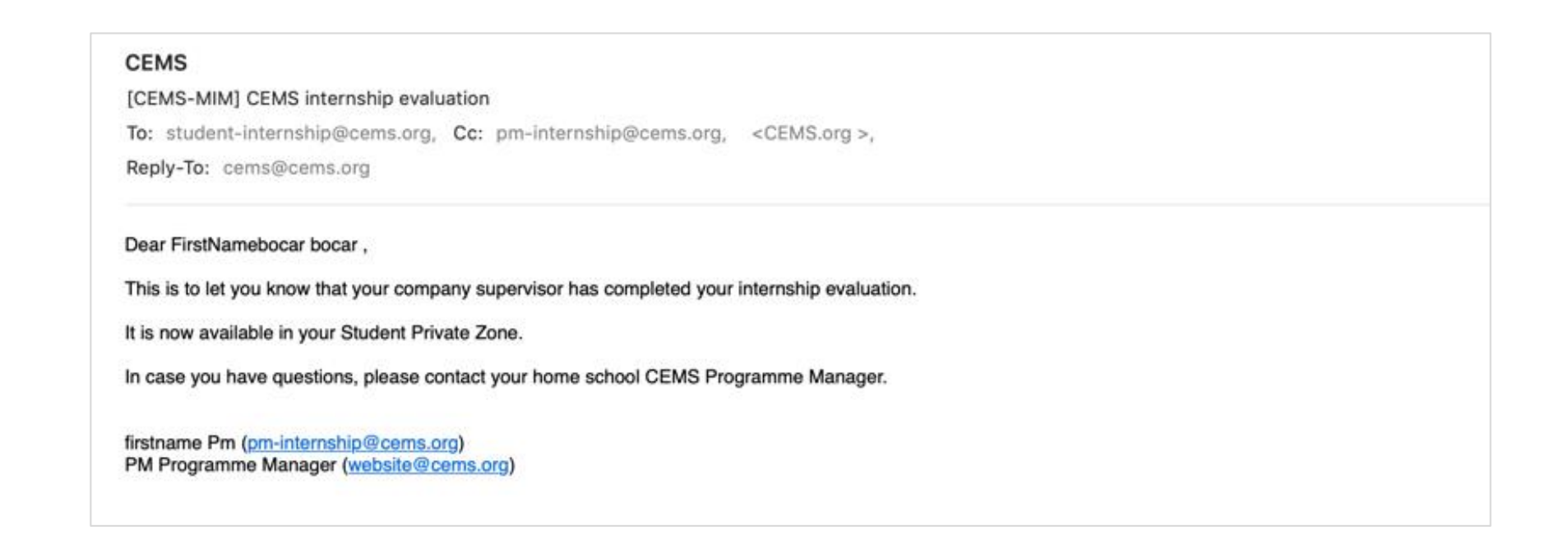

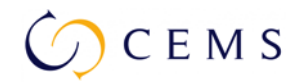

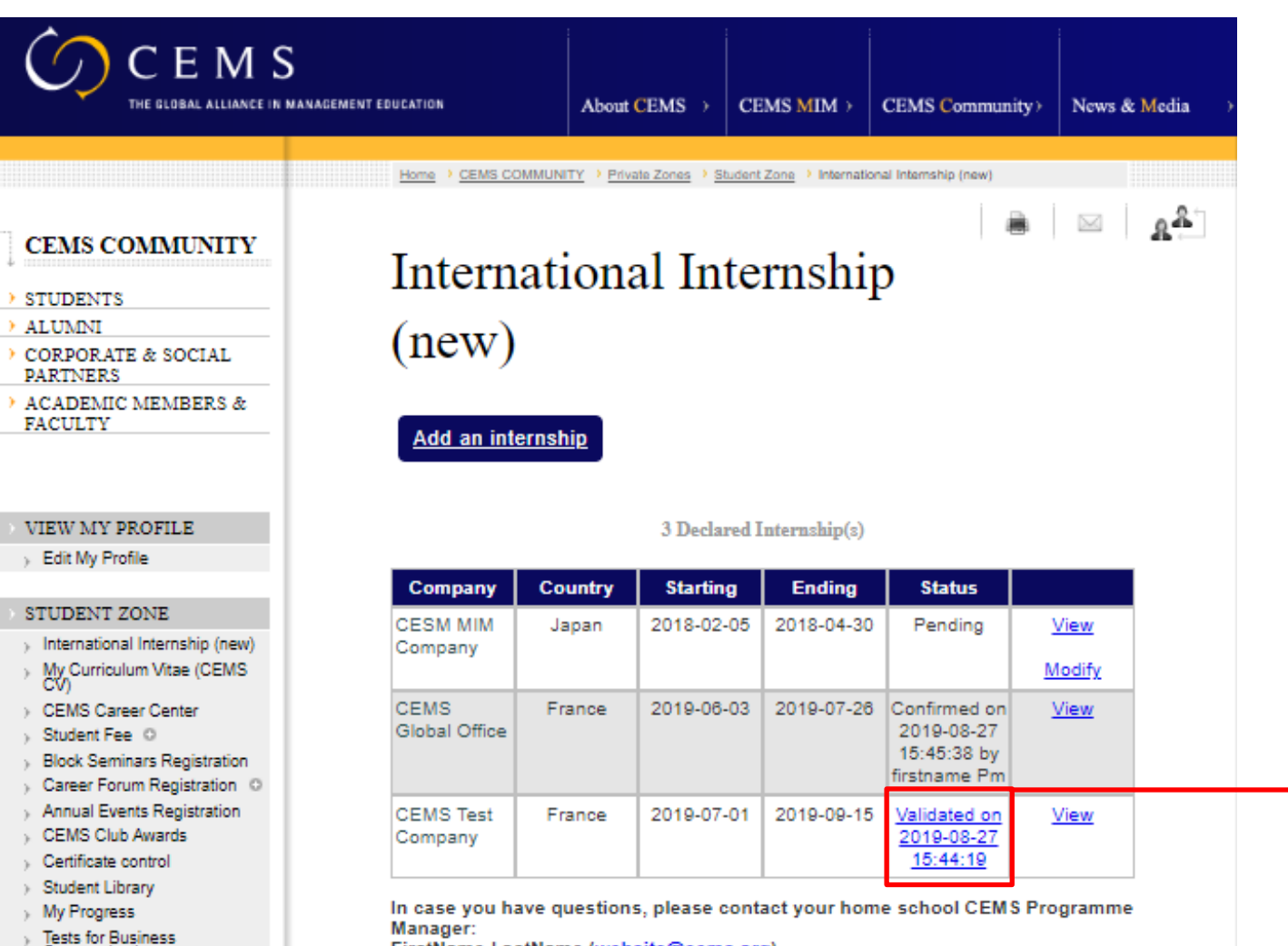

Communication

FirstName LastName (website@cems.org)

Student can view the result of the evaluation by clicking on the link.

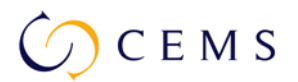

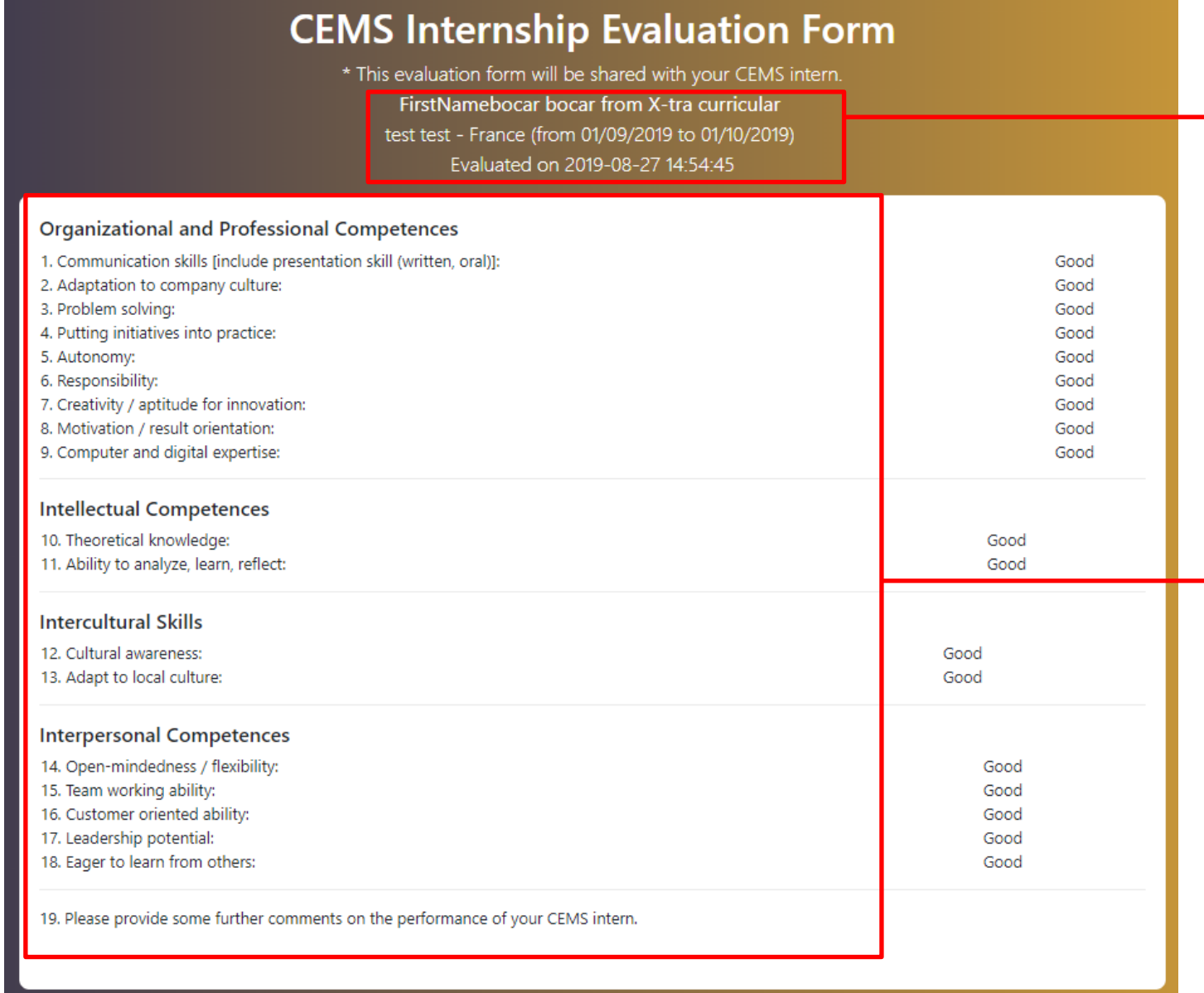

It shows the following information.

- Name of the student
- Name of the school
- Name of company
- Period of the internship
- Date of the evaluation

Student can only view the survey result from question 1 to 19.

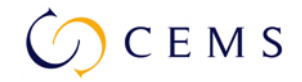

Thank you for providing us with your evaluation. This evaluation result will be shared with the CEMS student. You are also able to review this evaluation result at this link. In case you have questions, please contact the CEMS manager at the student's home school.

FirstName LastName (website@cems.org)

When the supervisor submitted the evaluation form or uploaded the official document, he/she will be redirected to this Thank You Message with the link to the survey result. (The survey result will be the same one as Manager can see.)

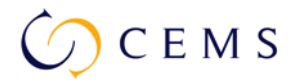